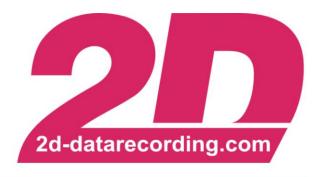

# - English -

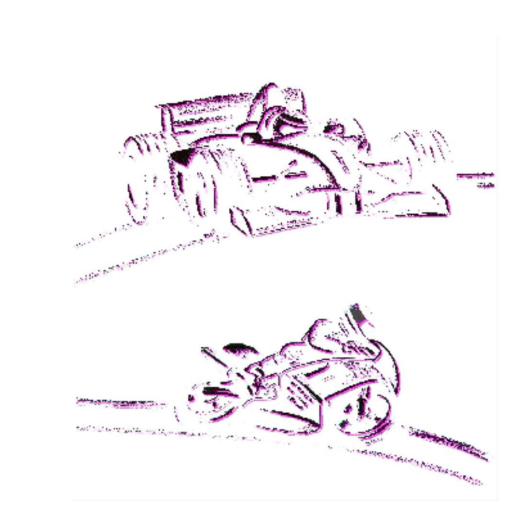

# Mileage

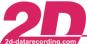

# **Revision History**

| Revision | Description     | Release Date | Author |
|----------|-----------------|--------------|--------|
| 0        | Initial Release | 2008-02-28   |        |
| 1        | Revision        | 2022-06-23   | FS     |

# Notes and symbols used in this Manual

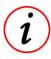

In the paragraphs highlighted with this symbol, you will find tips and practical advice to work with the 2D-Software.

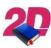

Documentation reference to another manual

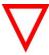

In the paragraphs highlighted with this symbol, you will find additional information. It is very important that you follow the instructions given.

#### Content

| 1 | NOTES AND SYMBOLS USED IN THIS MANUAL | 2 |
|---|---------------------------------------|---|
| 2 | CONTENT                               | 2 |
| 3 | DESCRIPTION                           | 3 |
| 4 | DIFFERENTIATION SPECSHEETS            | 3 |
| 5 | UPDATING SPECSHEET                    | 4 |
| 6 | USING MILEAGE FUNCTION FOR COMPONENTS | 4 |
| 7 | REPLACING COMPONENTS                  | 4 |
| 8 | CALCTOOL                              | 5 |
|   | 8.1.1 CalcMileage.CAL                 | 5 |
|   | 8.1.2 AutoCalc                        | 5 |

This document is subject to change at 2D decision. 2D assumes no responsibility for any claims or damages arising out of the use of this document, or from the use of modules based on this document, including but not limited to claims or damages based on infringement of patents, copyrights or other intellectual property rights.

#### 3 Description

The 2D software system provides a possibility to document, for which distance several parts of a vehicle were used.

Normally the mileage documentation is automatically managed by the communication tool *WinIt* when the software finds a channel which represents the distance at downloading a measurement from a logging device.

If a logging device is used which <u>not</u> records a distance channel itself, the 2D-Software *WinIt* cannot determine the Mileage of the run!

In this case, a provided CalcMileage-calculation file can be inserted in the list of automatically executed calculation files at download (see 8.1.2). The CalcMileage.CAL contains *Mileage* function of *CalcTool* (see 8) and needs a speed channel for input which is integrated to get the distance of the run.

#### 4 Differentiation SpecSheets

Predefined, so-called permanent SpecSheets are stored in the data directory (one <u>above</u> the event folders) and start with  $P_{-}$ .

These permanent SpecSheets can be assigned to different loggers by naming them (P\_Loggername). When downloading measurement data, *WinIt* checks whether there is a SpecSheet matching the logger name in the data directory.

If a predefined, permanent SpecSheet is found, it is copied, filled with download information, renamed to establish the link to measurement and stored in the respective measurement folder.

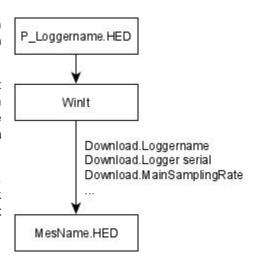

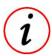

- Measurement related SpecSheets are generally called SpecSheet!
- If no permanent SpecSheet is found during download the user is queried to select one from list. If query is cancelled, the download information are copied in an empty document at creating the measurement related SpecSheet

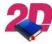

 For more information about permanent files and SpecSheets see manual SpecSheets on <a href="http://2d-datarecording.com/downloads/manuals/">http://2d-datarecording.com/downloads/manuals/</a>

This document is subject to change at 2D decision. 2D assumes no responsibility for any claims or damages arising out of the use of this document, or from the use of modules based on this document, including but not limited to claims or damages based on infringement of patents, copyrights or other intellectual property rights.

## 5 Updating SpecSheet

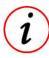

 No matter if the mileage was determined by Winlt or the CalcTool function, the rest of the process is the same!

At download, these distance samples are summed up to a mileage value and <u>added</u> to the mileage values of the <u>permanent</u> SpecSheet either by Winlt or by CalcTool.

Like mentioned in chapter 4, the respective <u>permanent</u> SpecSheet is then copied at download of measurement data, filled with download information, and stored to measurement directory.

By copying the <u>permanent</u> SpecSheet, in which the mileage values have already been updated, the mileage values in the measurement related SpecSheet are up to date. In addition, the entry *Download.MileageCalculated* is created there, which shows the mileage of this measurement!

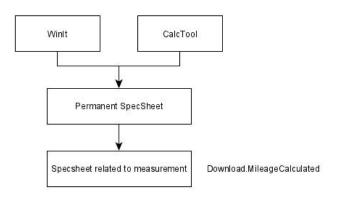

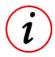

 By writing into the <u>permanent</u> SpecSheet, the updated Mileage value is available for the download of the next measurement!

## 6 Using Mileage function for components

If the mileage of a component must be documented, the respective <u>permanent</u> SpecSheet-entry must be <u>extended</u> by *(0km)* to activate mileage tracking.

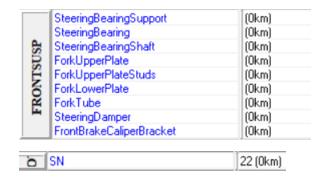

# 7 Replacing components

When a component must be replaced by a new one, the mileage value of that component must be set to *(Okm)* manually in the respective <u>permanent</u> SpecSheet of the logger. Only in this way can the actual mileage of a component be correctly recorded!

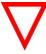

 When a component is replaced by a new one, the mileage value of that component must be set to zero in the respective permanent SpecSheet <u>manually!</u>

This document is subject to change at 2D decision. 2D assumes no responsibility for any claims or damages arising out of the use of this document, or from the use of modules based on this document, including but not limited to claims or damages based on infringement of patents, copyrights or other intellectual property rights.

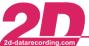

#### **CalcTool**

| Syntax: | Meaning:                                                                                     |
|---------|----------------------------------------------------------------------------------------------|
|         | Calculate the Mileage of a measurement using a given #SpeedChannel.                          |
|         | LoggerName defines which permanent SpecSheet is used for documentation of travelled mileage. |

#### 8.1.1 CalcMileage.CAL

Mileage (@Mileage\_Speed, Download.LoggerName)

The distance, resulting from the integration of input channel, is written into the permanent SpecSheet, which is defined by the SpecSheet-entry LoggerName of group Download. The input channel is defined by the selection of the special channel @Mileage\_Speed.

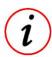

To avert multiple executions, the calculation of the mileage values is only executed if the entry Download.MileageCalculated is (0km) in the respective SpecSheet

#### 8.1.2 AutoCalc

To execute the calculation file CalcMileage automatically at every download of measurement data from logger, it must be integrated at the AutoCalc Configurator which is called up via WinARace → Modules → AutoCalc Configurator

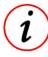

At installation of Race-software, CalcMileage.CAL is added to AutoCal sequence by

Tel: +49 (0) 721 944 85-0 Fax: +49 (0) 721 944 85-29 E-Mail: mail@2d-datarecording.com

At tab Software, the CalcMileage.CAL must be selected and added with button Add to the Sequence of user selected calculation files.

Afterwards, the selection must be saved!

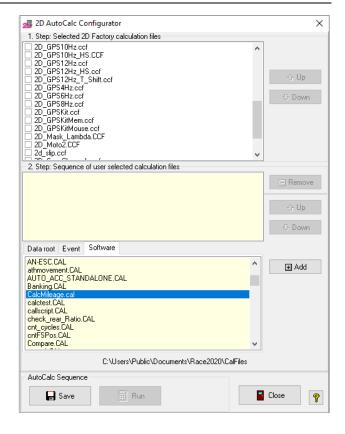

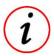

AutoCalc Configurator can also be called via the Calculation File Manager in Analyzer!